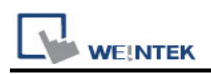

# **Rockwell Micro850 - Free Tag Names**

Supported Series: Rockwell Micro820/850 Website: [http://www.ab.com](http://www.ab.com/)

#### **HMI Setting:**

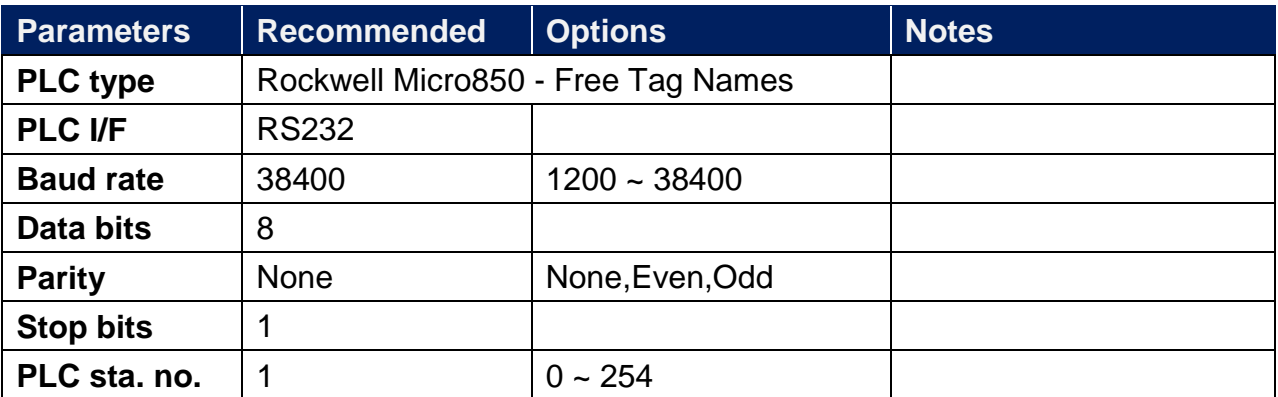

### **PLC Setting:**

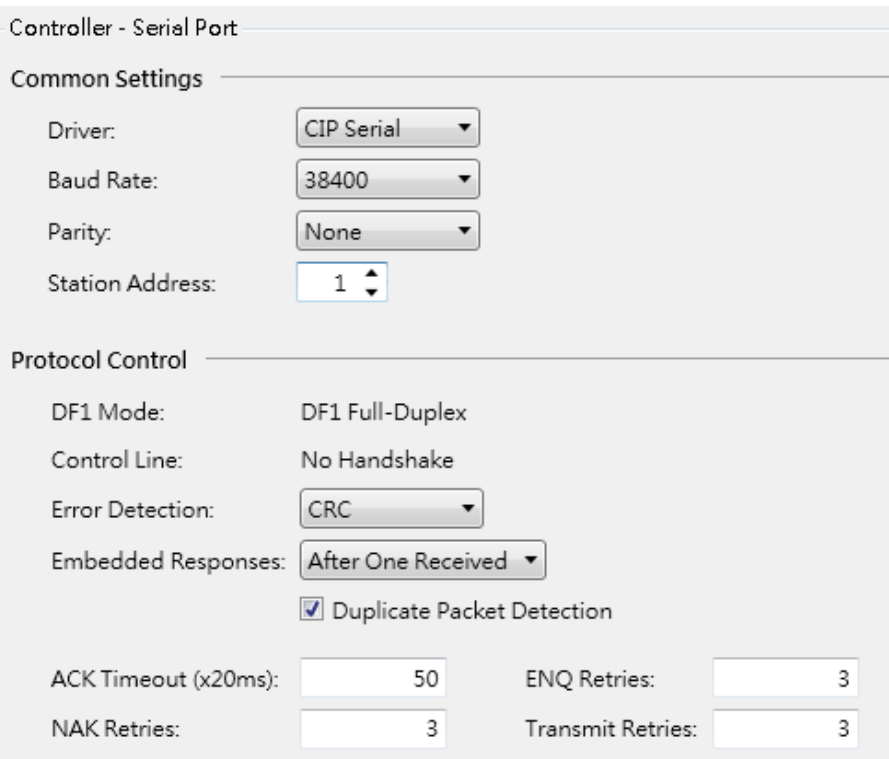

## **Support Device Type:**

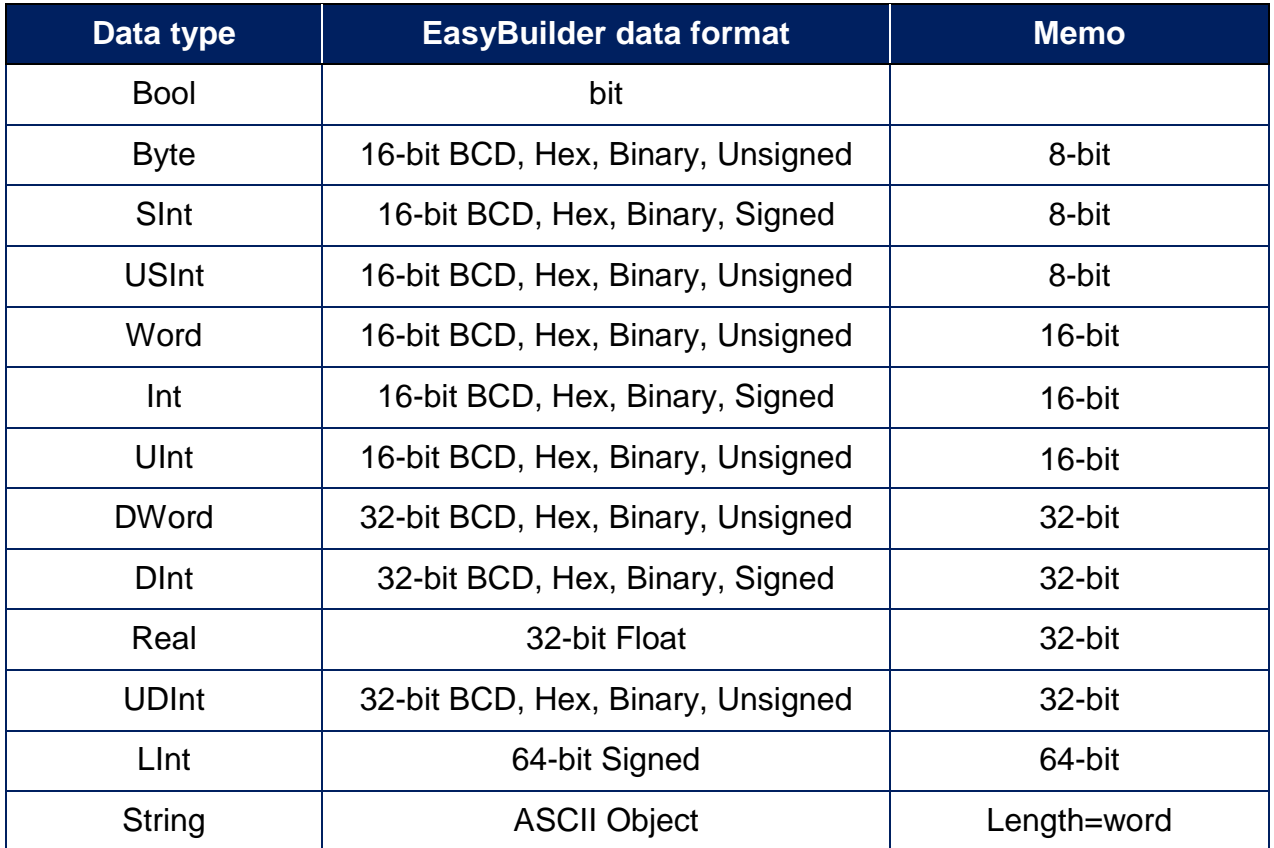

**Note:** EBPro V6.03.02 or later supports 64 bits data type **(cMT Series only),** but please note that the address limit range is 48 bits in maximum.

#### **Import Tags:**

1. System Parameter Settings -> Device -> Select Driver -> Import Tags

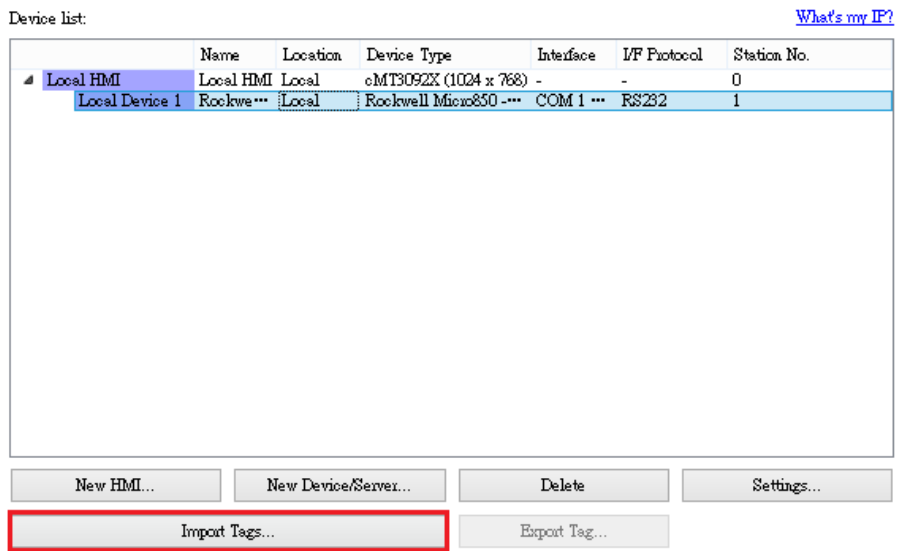

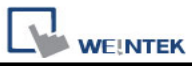

2. Import Files **(\*.XLS, \*.XLSX)**: Rockwell Soft Export Tag File Import Files **(\*.CSV)**: EasyBuilderPro Export Tag File

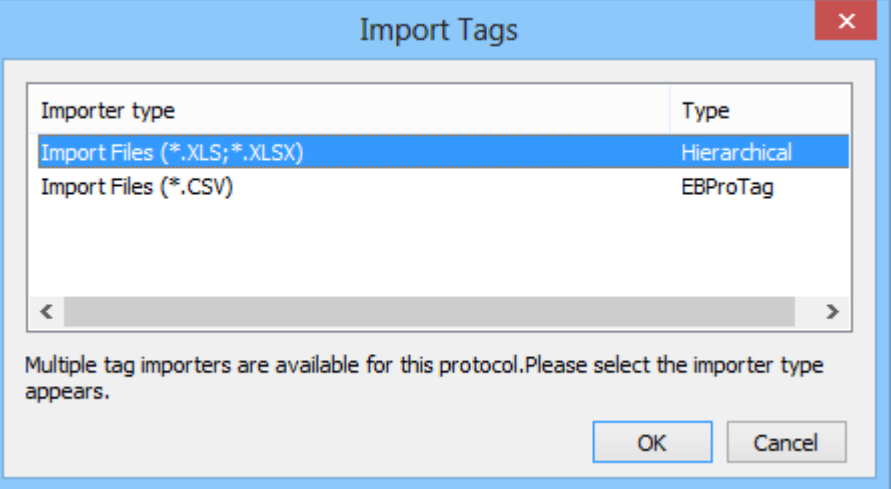

3. Select the imported tag, then press **[OK]**.

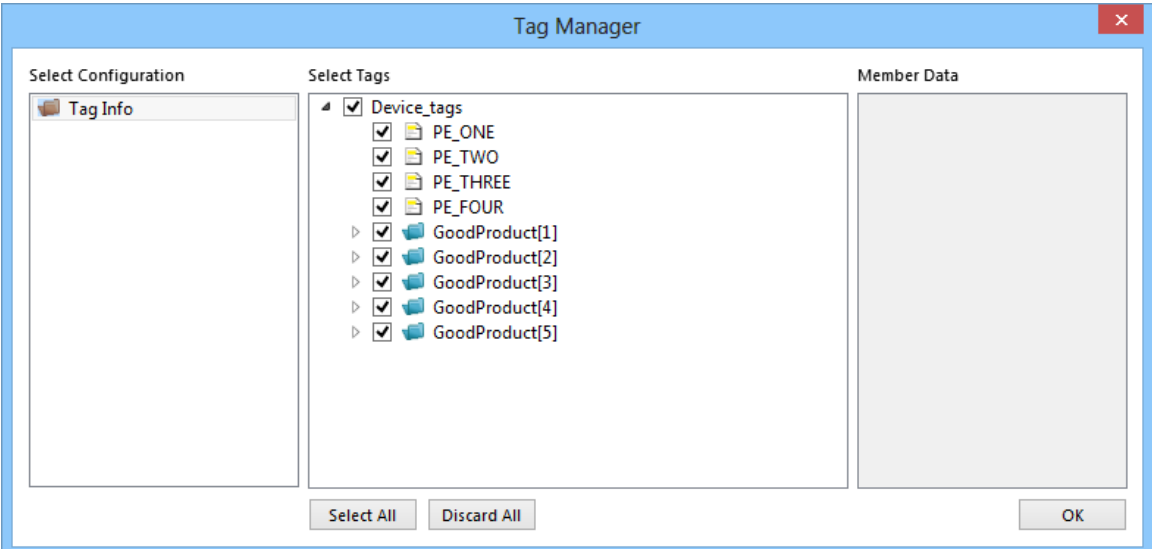

4. SINT, INT or DINT type tag choose whether to enable binary access.

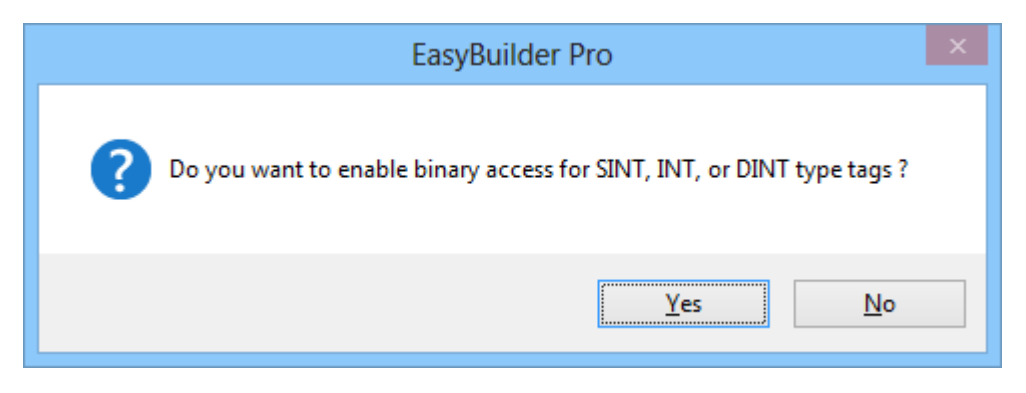

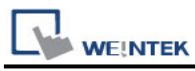

Import tag imformation successfully.

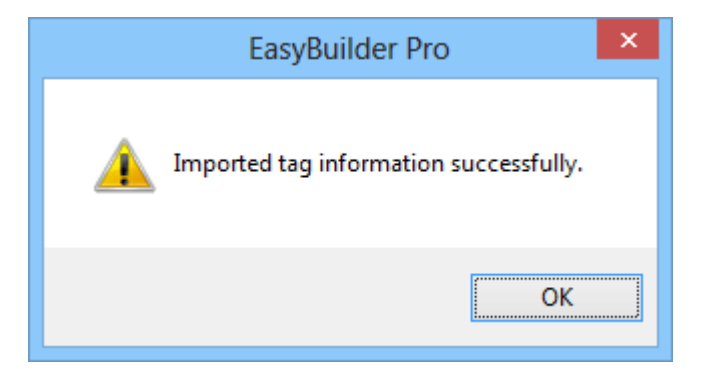

**Note1:** This driver allows you to select multiple spreadsheets xls (or xlsx) at once when you import tags in EasyBuilderPro. In this way, you can import your Global variables and Program variables at once.

**Note2:** The spreadsheet exported from CCW won't include I/O tags. If you need to import I/O tags, you can take a copy of your exported spreadsheet, delete the existing tags, and manually type in the tag names and data types of the I/O tags, which are located in your Global variables within CCW.

#### **Wiring Diagram:**

#### **Diagram 1**

#### **RS-232**

The serial port pin assignments may vary between HMI models, please click the following link for more information.

![](_page_3_Picture_97.jpeg)